# **NOLEGA 2021-2022**

**Instrucciones** 

## **PASOS**

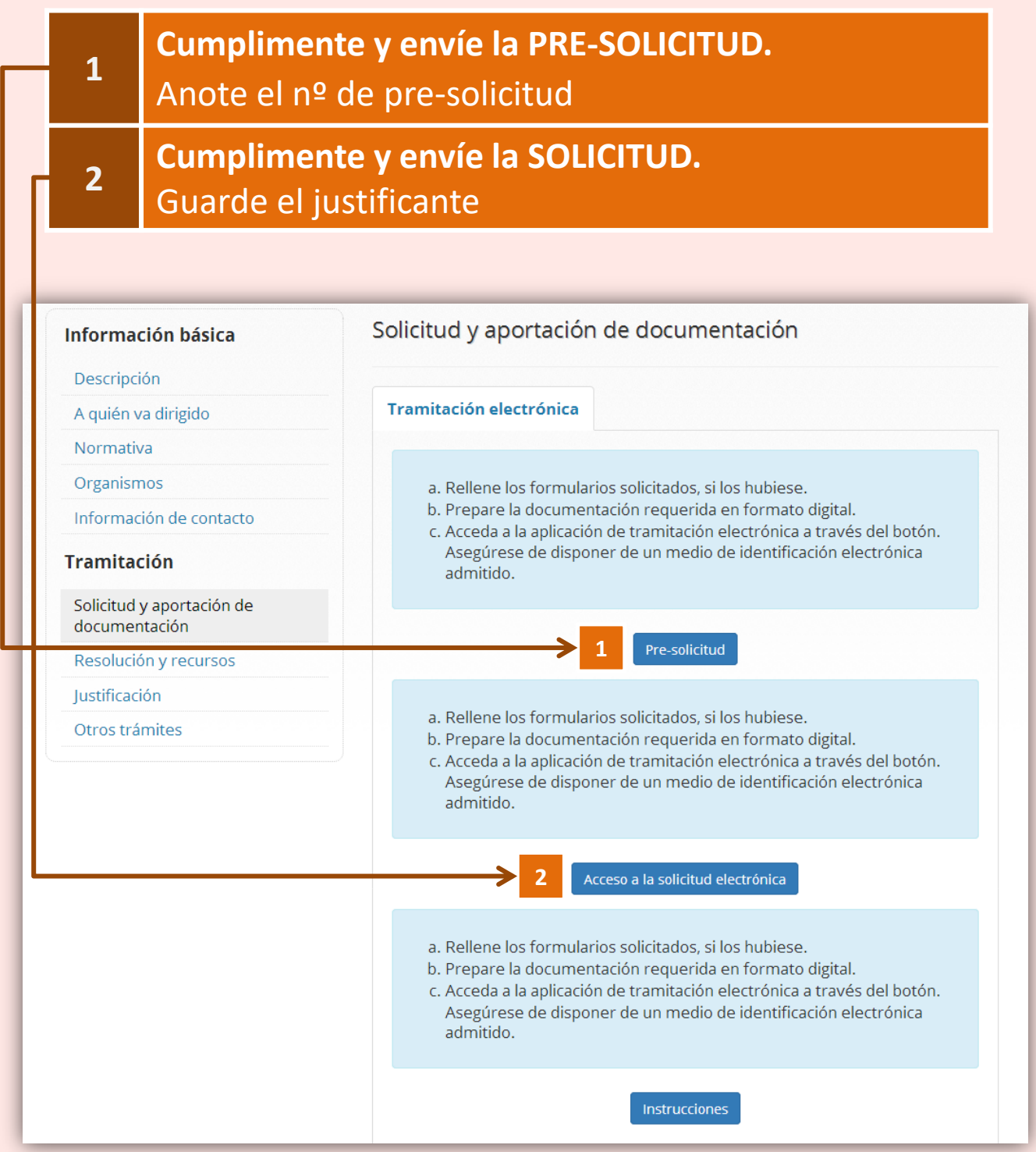

## **Información básica**

Descripción

A quién va dirigido

#### Normativa

Organismos

Información de contacto

## **Tramitación**

Solicitud y aportación de documentación

Resolución y recursos

#### Justificación

Otros trámites

## Solicitud y aportación de documentación

### **Tramitación electrónica**

- a. Rellene los formularios solicitados, si los hubiese.
- b. Prepare la documentación requerida en formato digital.
- c. Acceda a la aplicación de tramitación electrónica a través del botón. Asegúrese de disponer de un medio de identificación electrónica admitido.

## Pre-sc.citud

- a. Rellene los formularios solicitados, si los hubiese.
- b. Prepare la documentación requerida en formato digital.
- c. Acceda a la aplicación de tramita ión electrónica a través del botón. Asegúrese de disponer de un medio de identificación electrónica admitido.

### Acceso a la solic tud electrónica

- a. Rellene los formularios solicitados, si los hubiese.
- b. Prepare la documentación requerida en formato digital.
- c. Acceda a la aplicación de tramita ión electrónica a través del botón. Asegúrese de disponer de un medio de identificación electrónica admitido.

Instruc<mark>ciones</mark>

## **1 PRE-SOLICITUD**

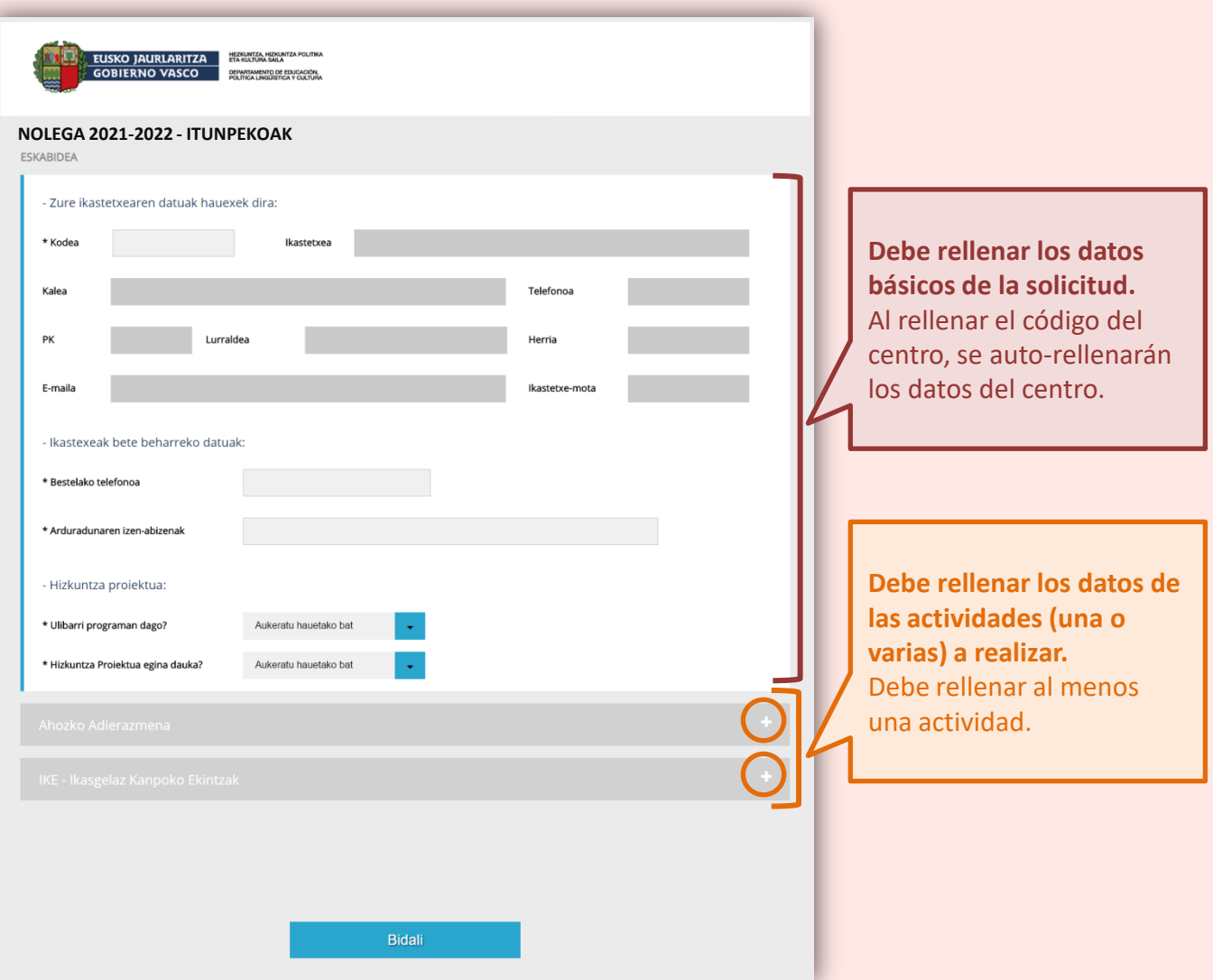

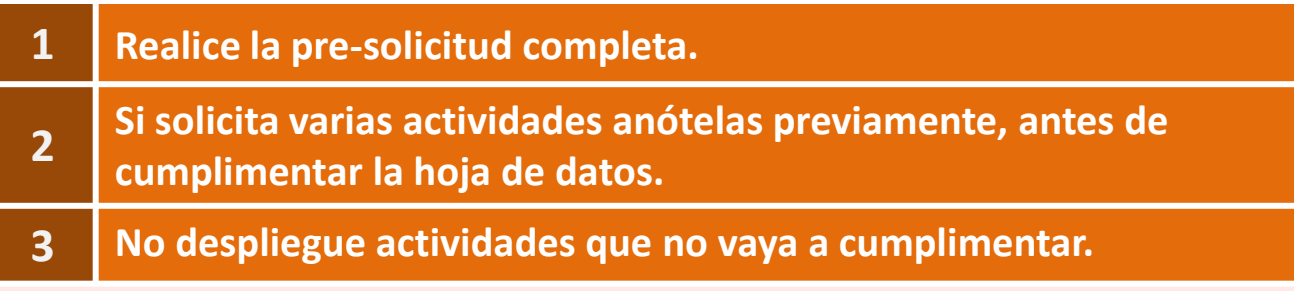

## **DATOS A RECOGER EN LA HOJA DE DATOS**

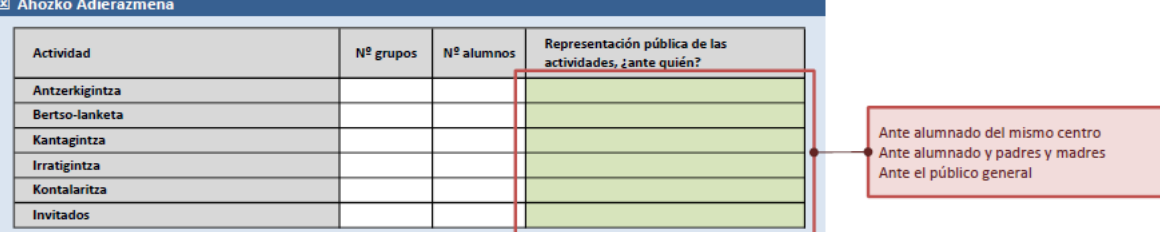

#### $\square$  IKE - Ikasgelaz Kanpoko Ekintzak

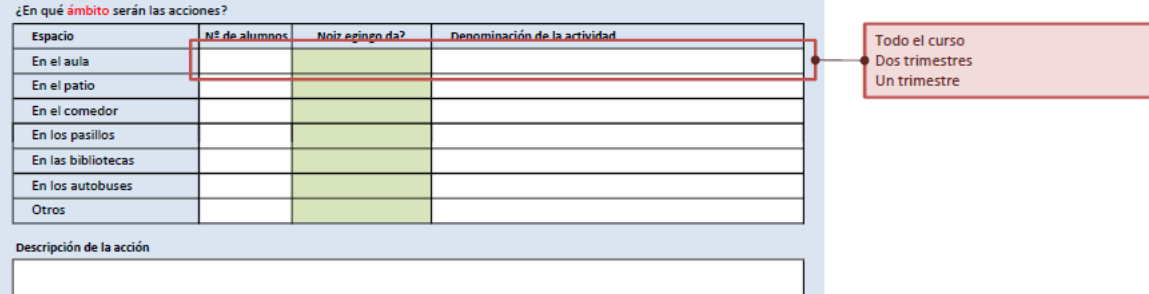

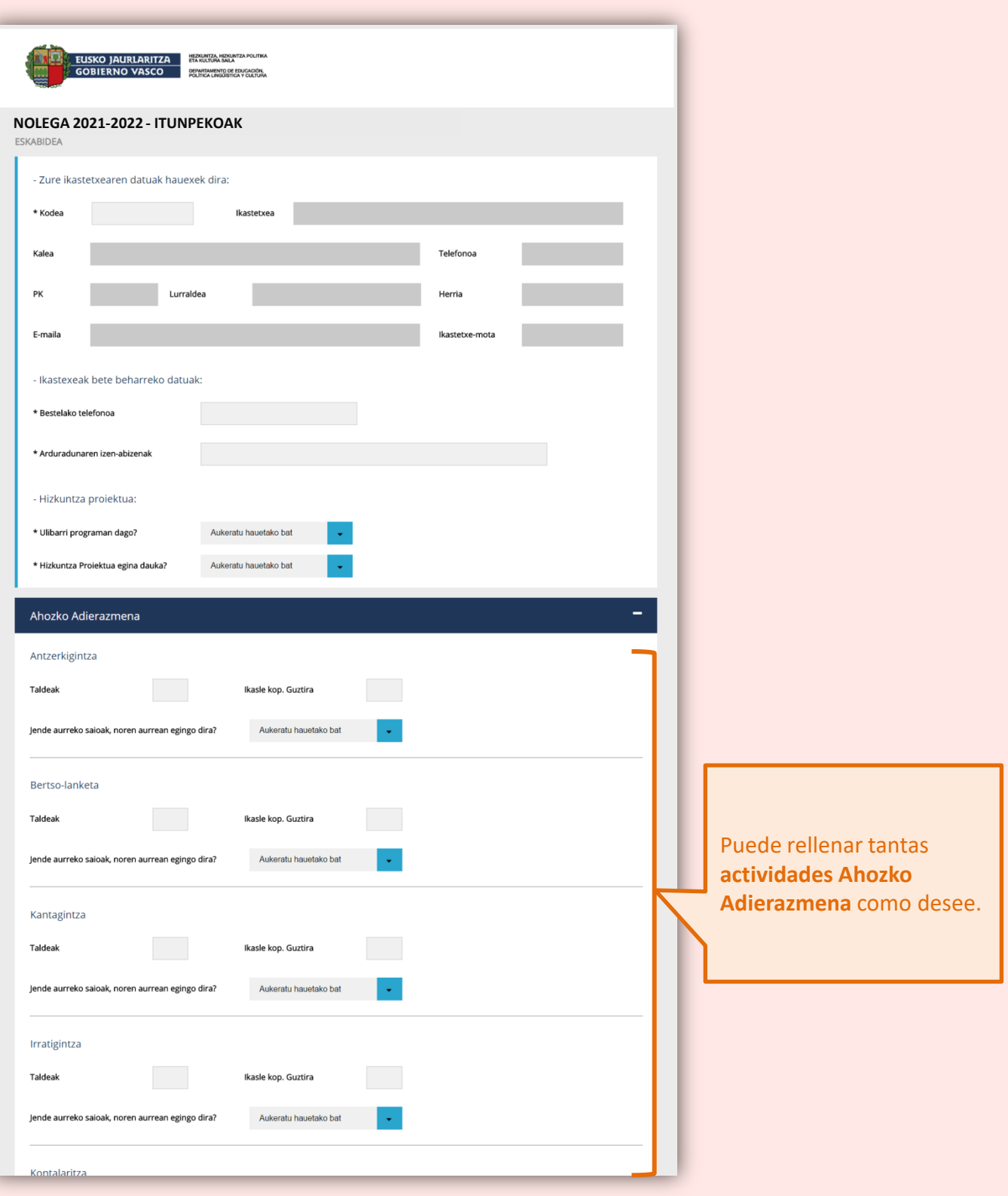

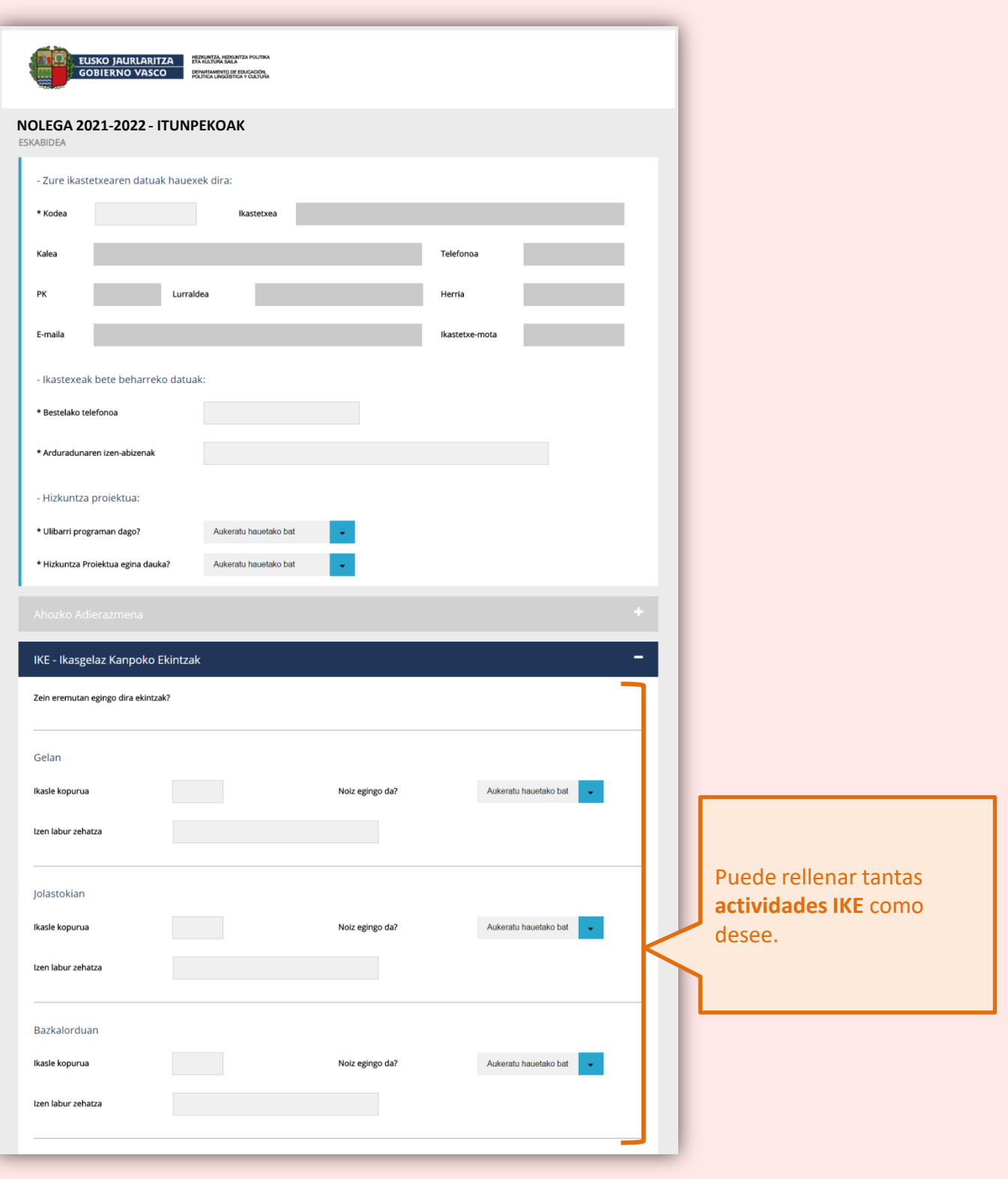

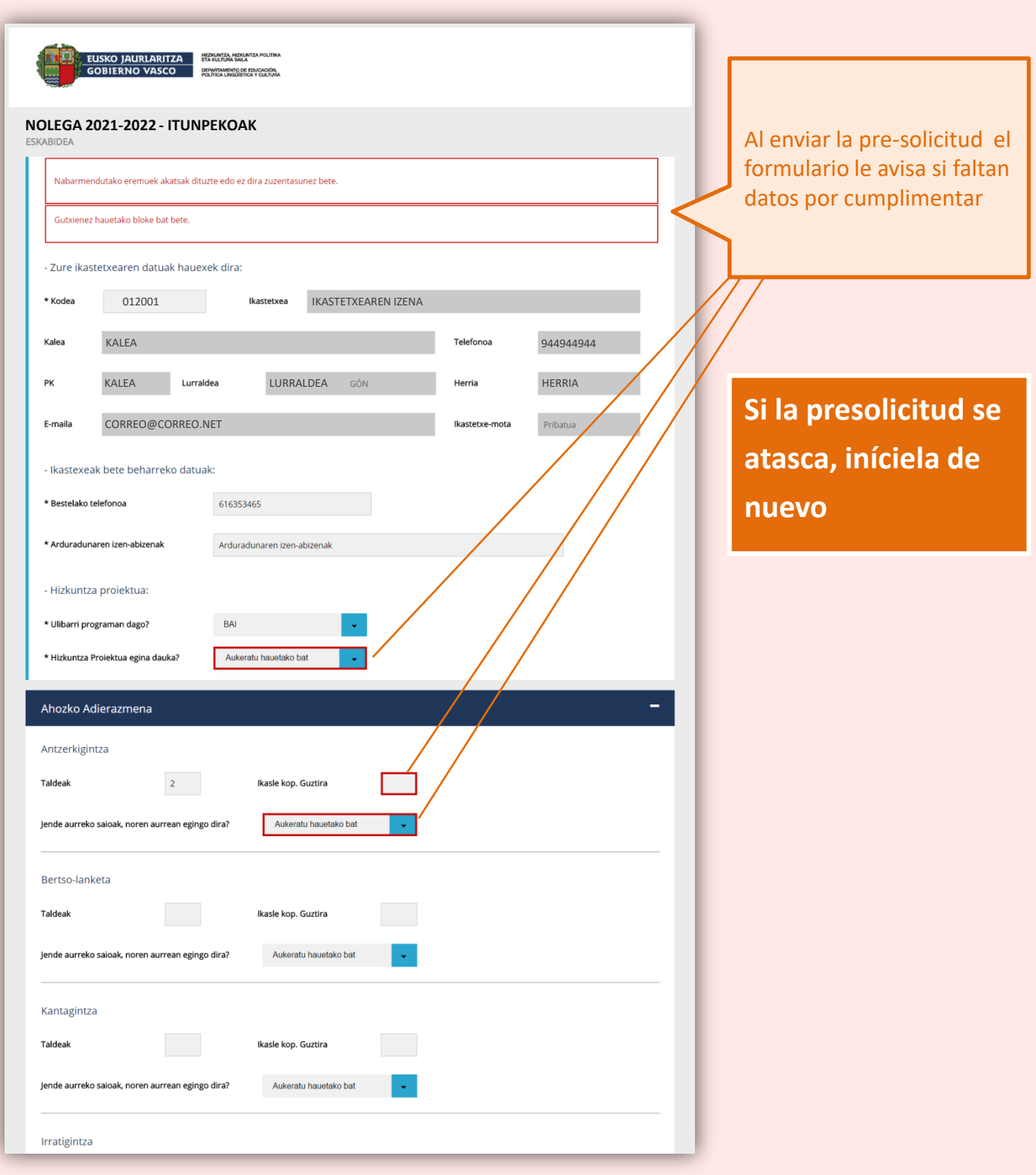

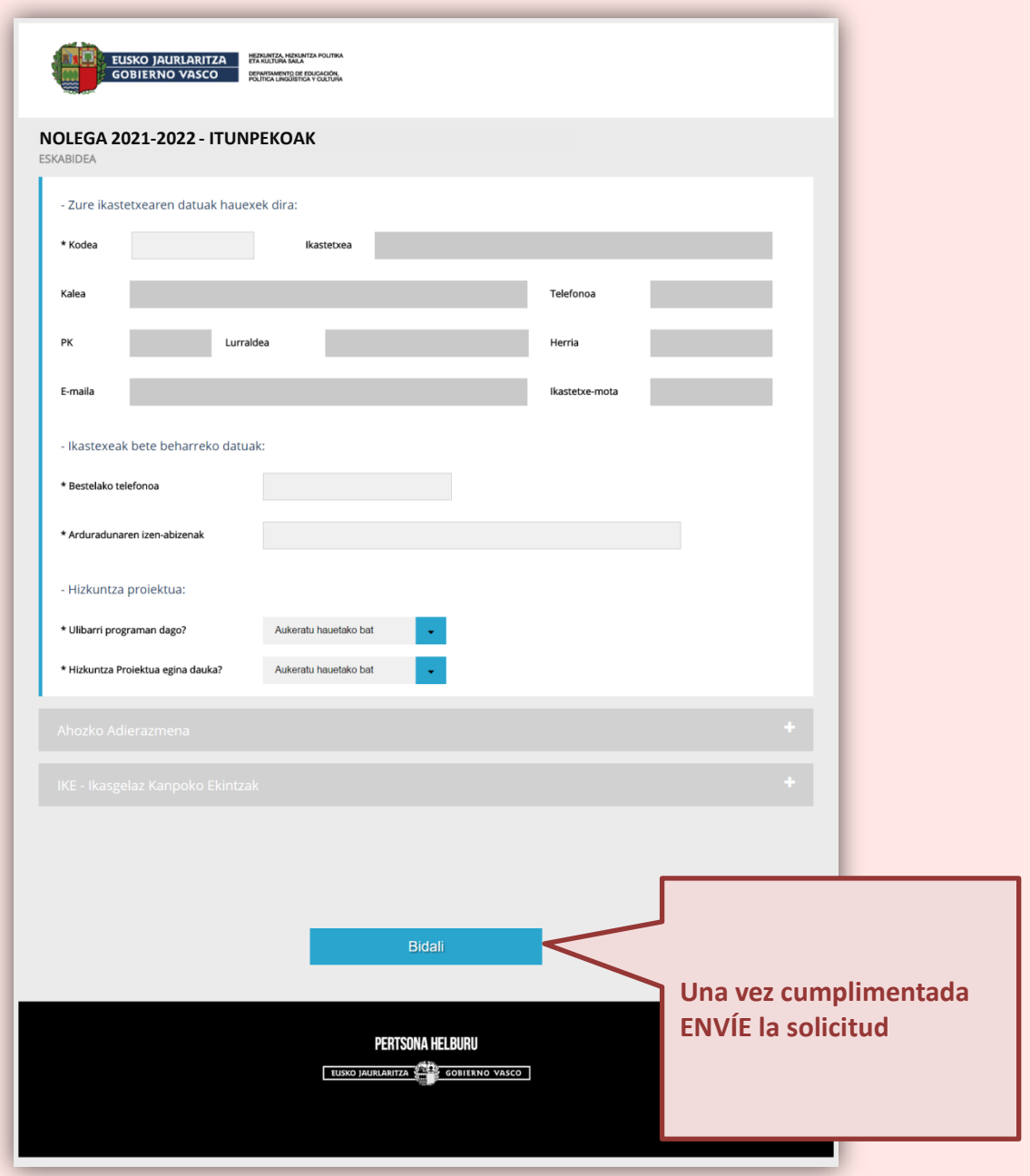

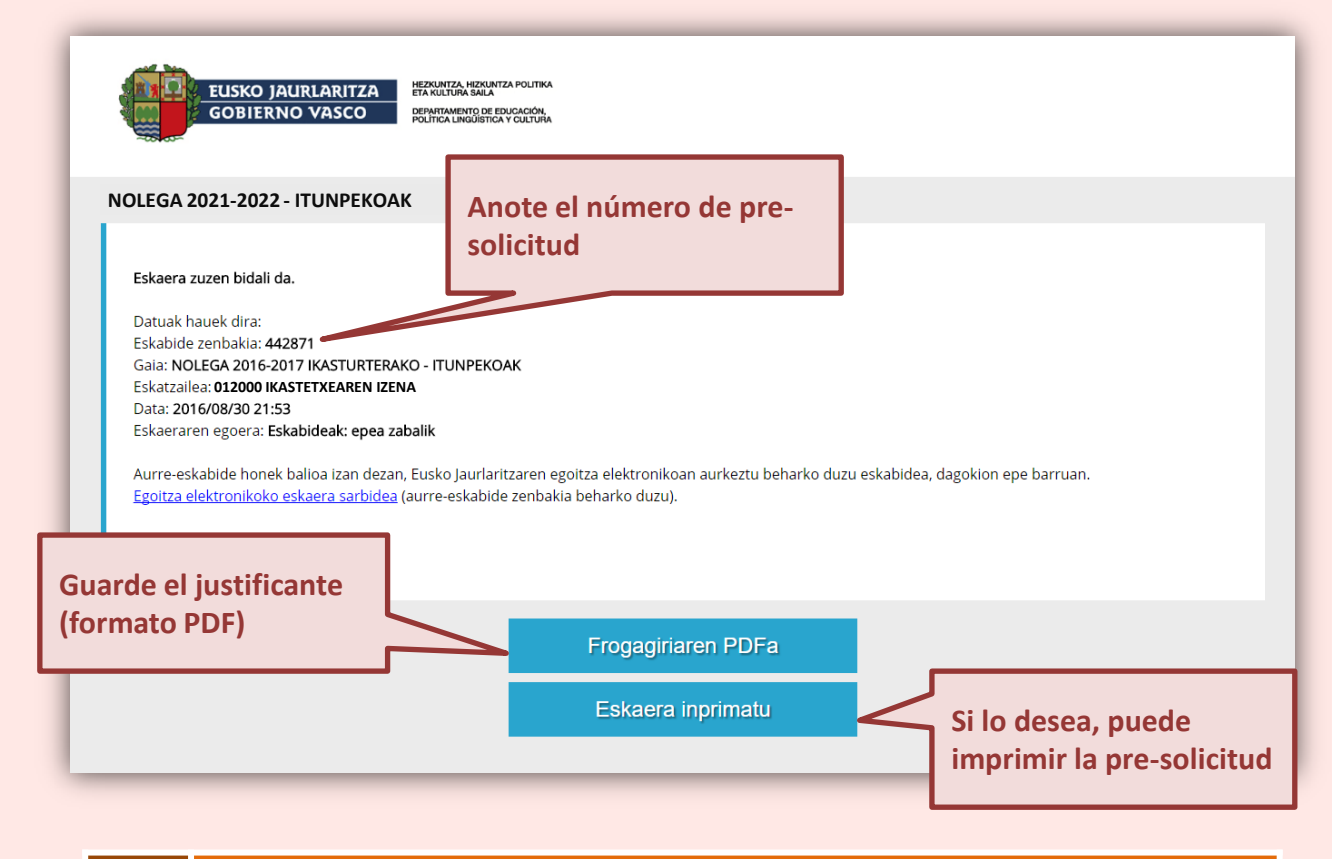

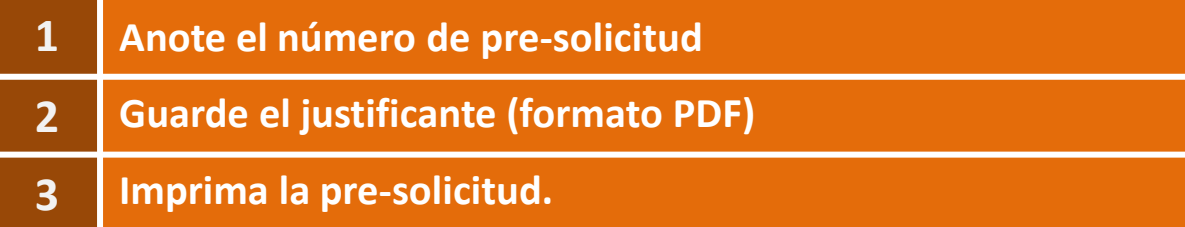

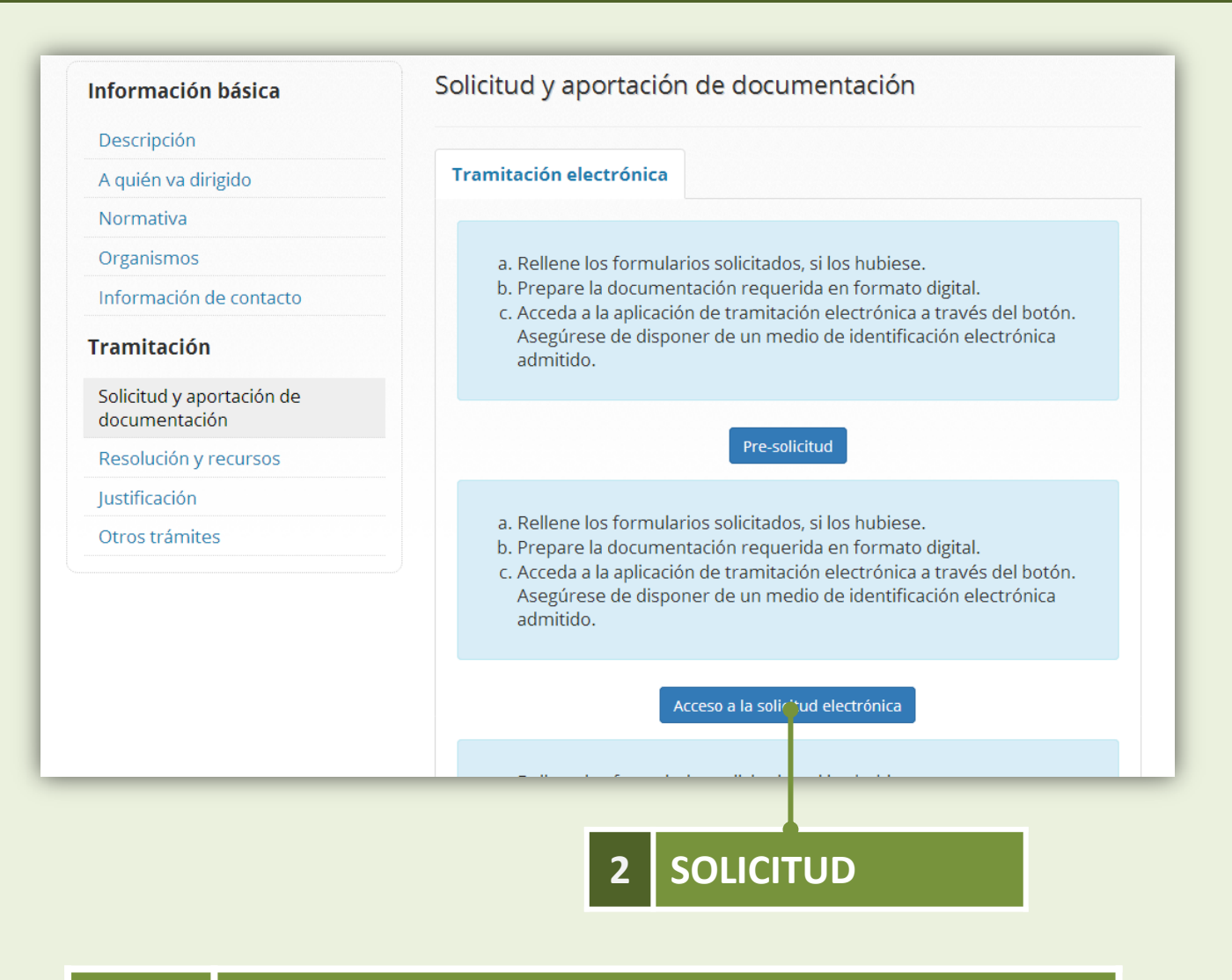

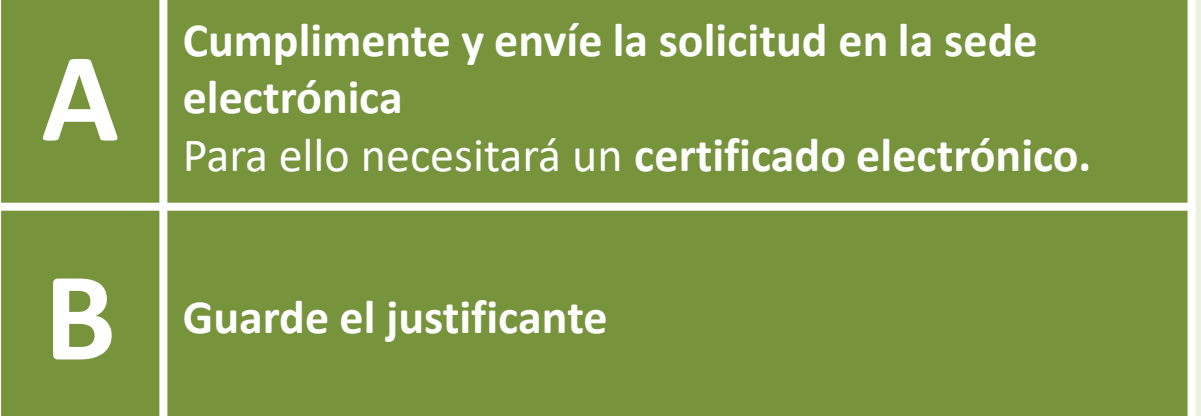

**Recuerde que debe enviar la solicitud para que sea válida.**